## Attendance Tracking

## **Accessing your Attendance**

In your [Student Profile](https://my.davenport.edu/ssb/studentinfo): click the Attendance Tracking link in the left hand navigation

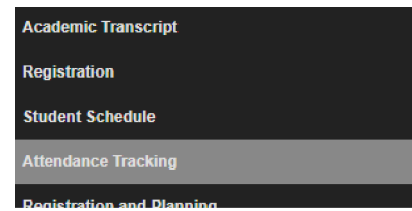

## **Academic Resources**

**Academic Issue Resolution Center** 

**Academic Support Services** 

**Attendance Dashboard** 

 $\overline{2}$ 

 $20$ 

Authorization To Release Educational

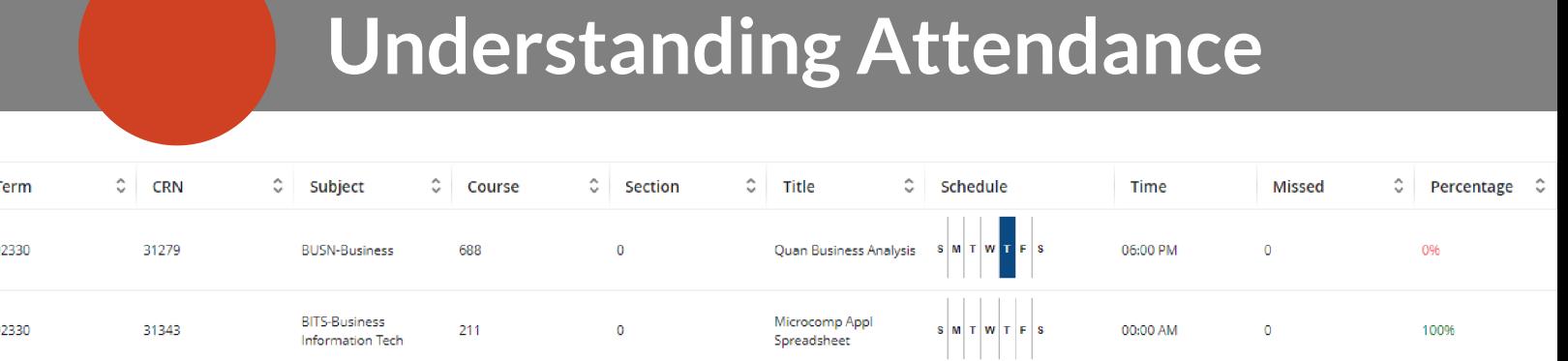

Once on your course list, choose a class, & use the left hand navigation Course Attendance **Getting Started** 

[Student Connections page](https://my.davenport.edu/user): click the Attendance

Dashboard under Academic Resources

Course tab provides detailed information about the course you selected

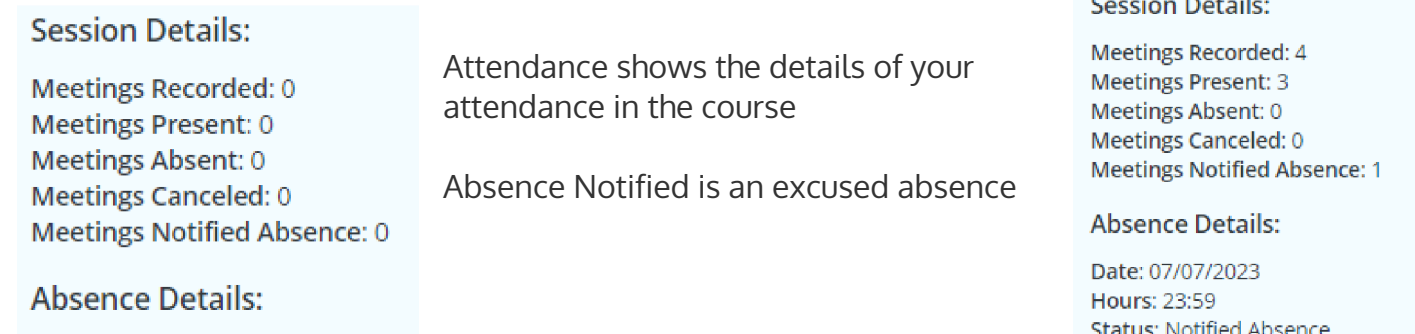